# **Alcatel-Lucent 8068/8038/8028/8039/8029 Premium DeskPhone**

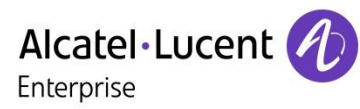

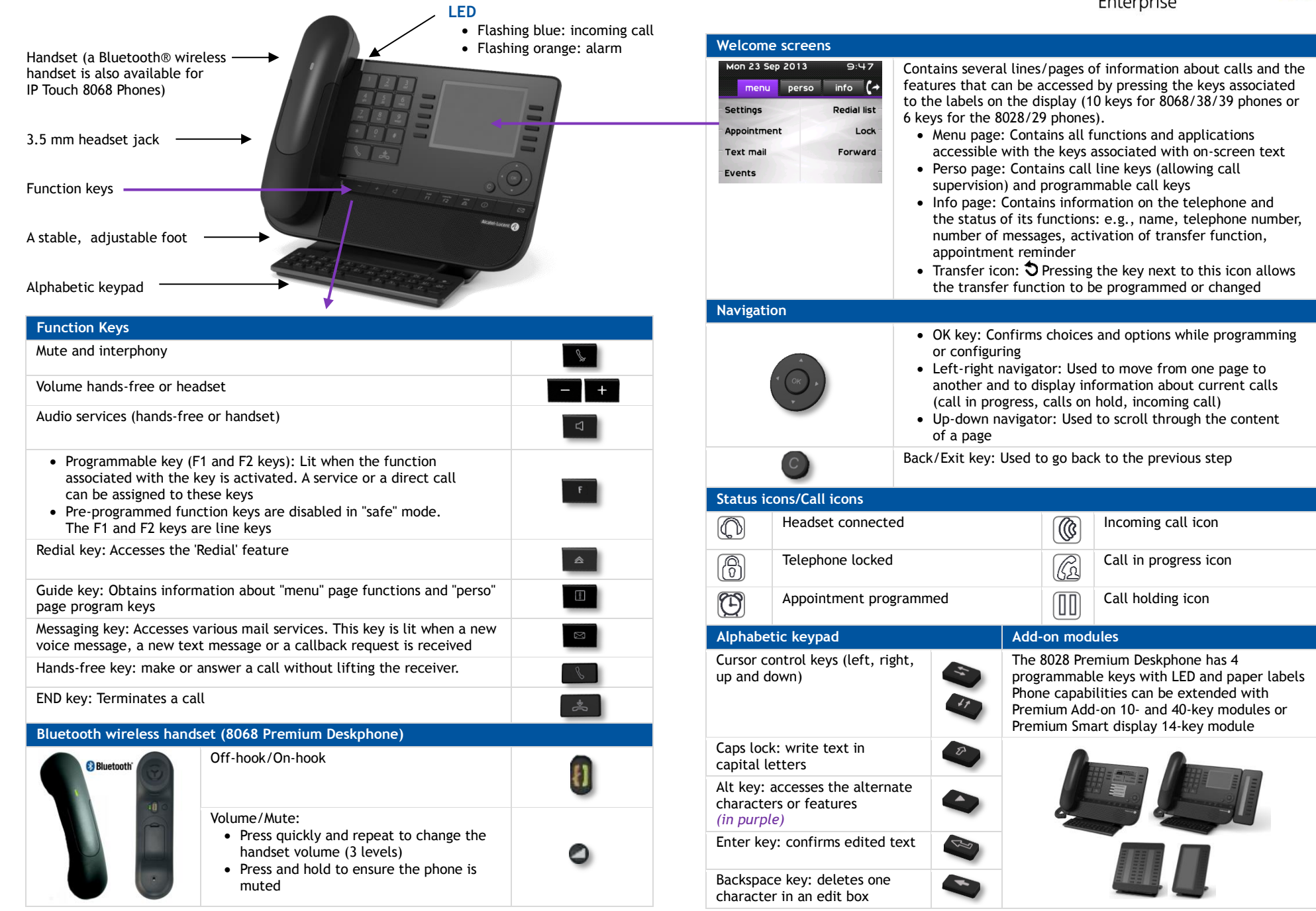

Quick Guide **Alcatel-Lucent 8068/8038/8028/8039/8029 Premium DeskPhone Quick Guide**

All features are described for The Alcatel-Lucent OpenTouch™ Solution – OmniPCX™ Office Rich Communication Edition (RCE), OpenTouch Connection (OTCT). A feature is described twice if it operates differently according to the system. The label displayed on the phone depends on the type of phone. The guide lists the label of the 8068/38/39 phone with the labels of the 8028/29 listed in parenthesis, if different.

å

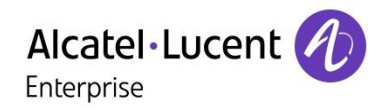

 $\breve{\mathbf{C}}$ 

### **Call**

 Dial the number directly or dial the number after pressing a line key (an off-hook key phone or Bluetooth handset, hands-free key)

#### **Call by name (company directory)**

- RCE Enter the first letters of contact's name and follow the on-screen instructions
- OTCT Enter the name, contact's surname/name or initials and follow the on-screen instructions

#### **Answer a call**

• Take the handset off the hook, use an off-hook key (phone or Bluetooth handset), use hands-free key, or press the key next to the incoming call icon

#### **Ignore call / End call**

#### **Redial**

- Press and hold to access a list of the last 10 numbers dialed
- Press quickly and release to call the last dialed number

#### **Make a call-back request**

- **to a busy number** *Callback* **Place a call on hold (hold)** Q *Hold* **Send DTMF signals** *MF Code* (RCE), *Send DTMF* (OTCT) • Send numbers **Mute**  $\sqrt{2}$ **Interphony** • The phone automatically answers the call  $\sqrt{2}$  A succession of specific beeps is played before the line is picked up **Make a second call during a**  Q **conversation** *New call* **Answer a second call during a conversation**  $\circledR$
- Press the key associated with the incoming call
- **Switch between calls (broker call)** • Press the key associated with the call
	- on hold

#### **Cancel a second call and rejoin the first**

Automatically rejoins the first call

#### **Transfer a call**

- While in conversation with one caller
- Call a second contact
- Transfer the call

#### **Conference**

- Call the first contact
- Call the second contact
- *Conference (Confer)*

#### **Add-on module**

• Press an unprogrammed key and follow the on-screen instructions

#### **Modify the programmed key**

- Press the programmed key to be modified Perso
- Follow the on-screen instructions

#### **Erase a programmed key**

- *Settings*
- *Keys*
- Select the key to be erased
- Follow the on-screen instructions

#### **Customise the voice greeting**

- *Settings*
- *Mailbox (MlBox)*
- Options: listen to the greeting, customize the greeting, set the default greeting

#### **Call voicemail**

## **Forward calls to voicemail** • Press the key associated with the forward icon

- *Immediate->VM (Immed -> VM)*
- Press the key associated with the type of call forward required

#### **Cancel forward**

- Press the key associated with the forward icon
- *Cancel fwd (Canc fwd)*

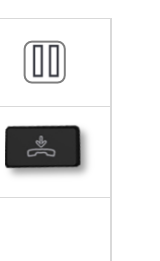

**Do not disturb**

DoNotDisturb (DND)

icon

• Press the key associated with the forward

Perso

Menu

 $\hfill \square$ 

Menu

 $\circ$ 

G

ð

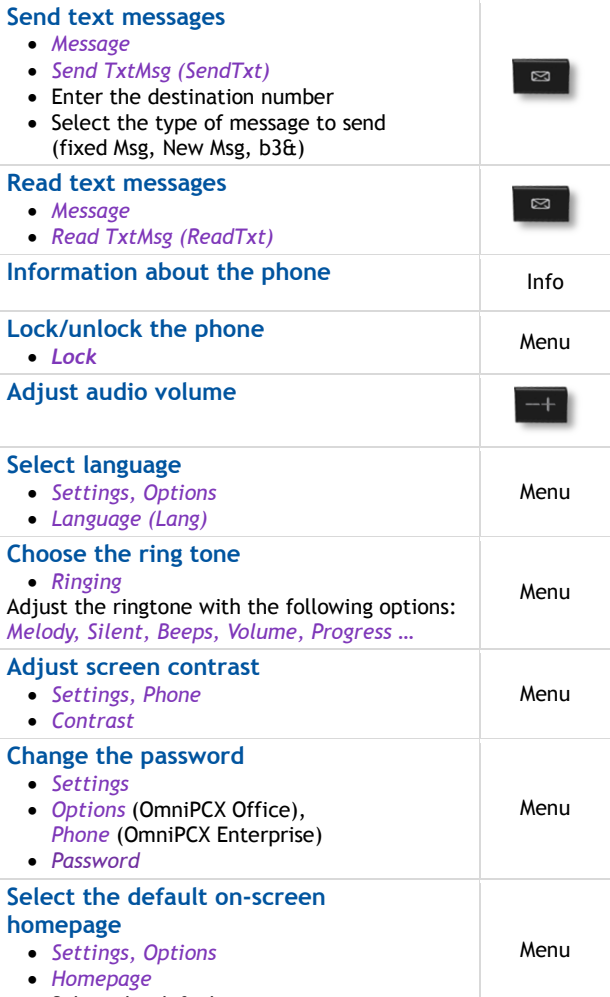

• Select the default page